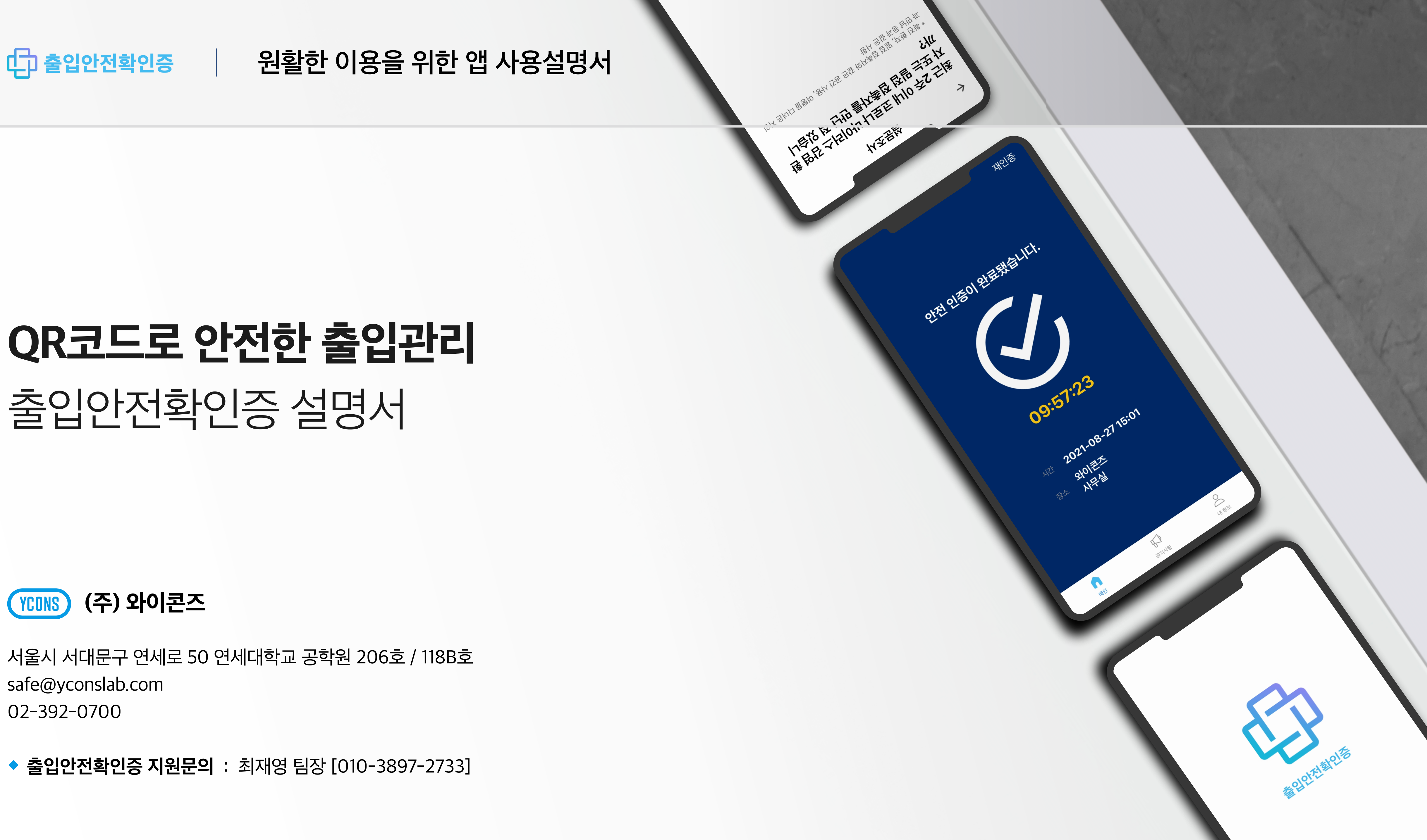

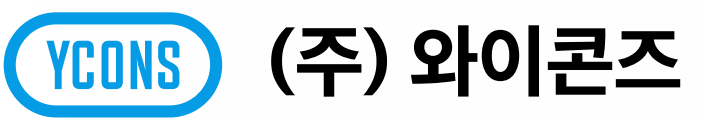

소속된 단체가 리스트에 없는 경우 미등록된 단체 감염병 발생 시 이동경로 추적을 위해 출입한 기록을 남기는 절차

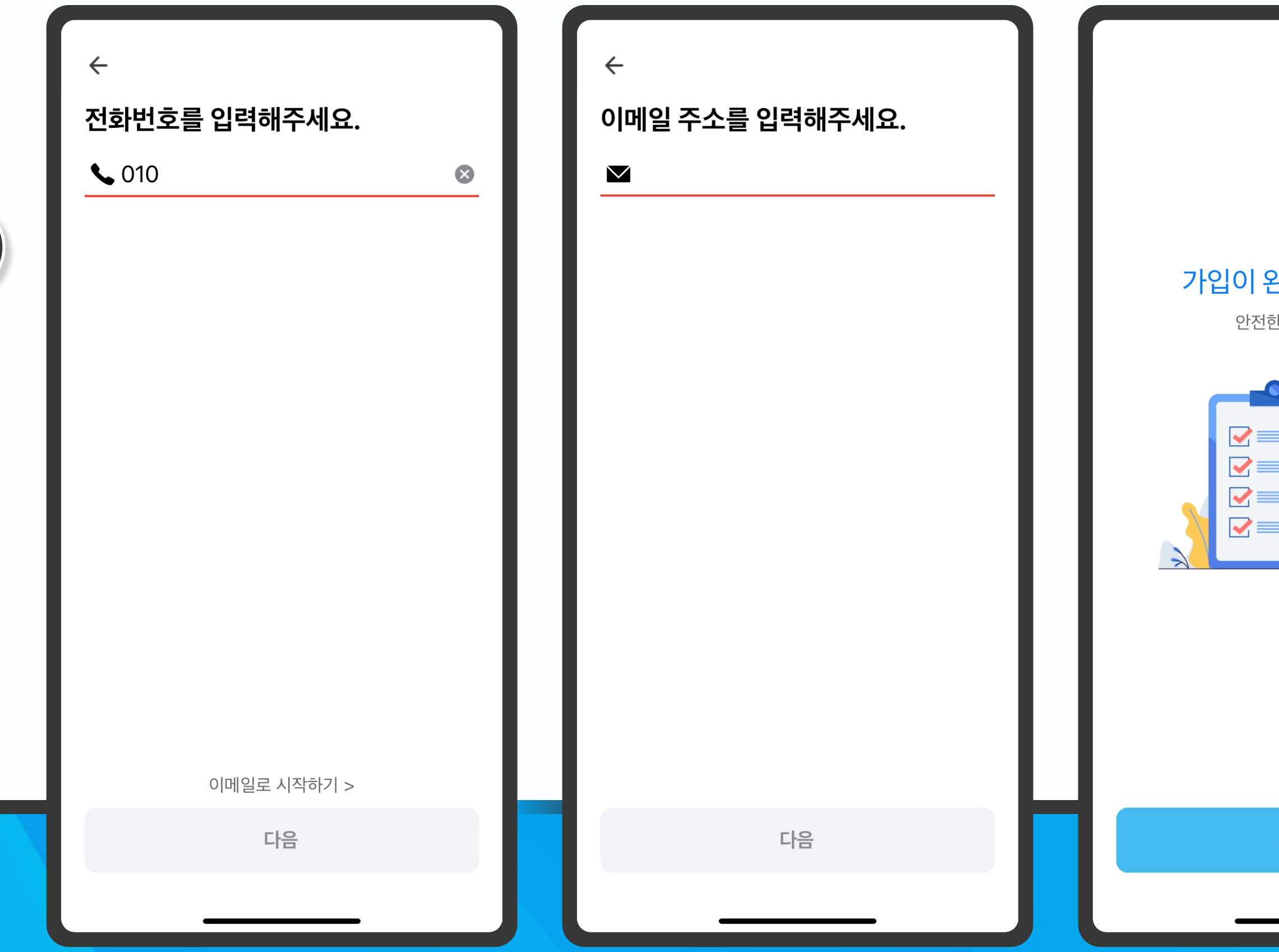

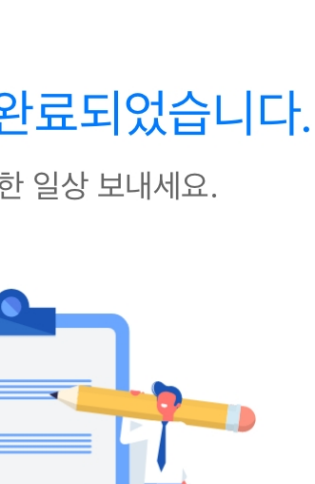

### <mark>시작하기</mark>

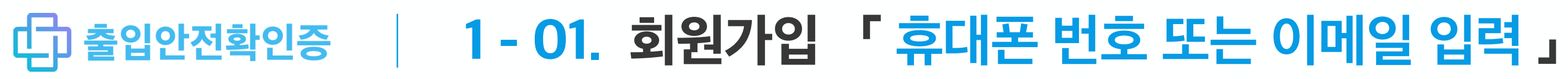

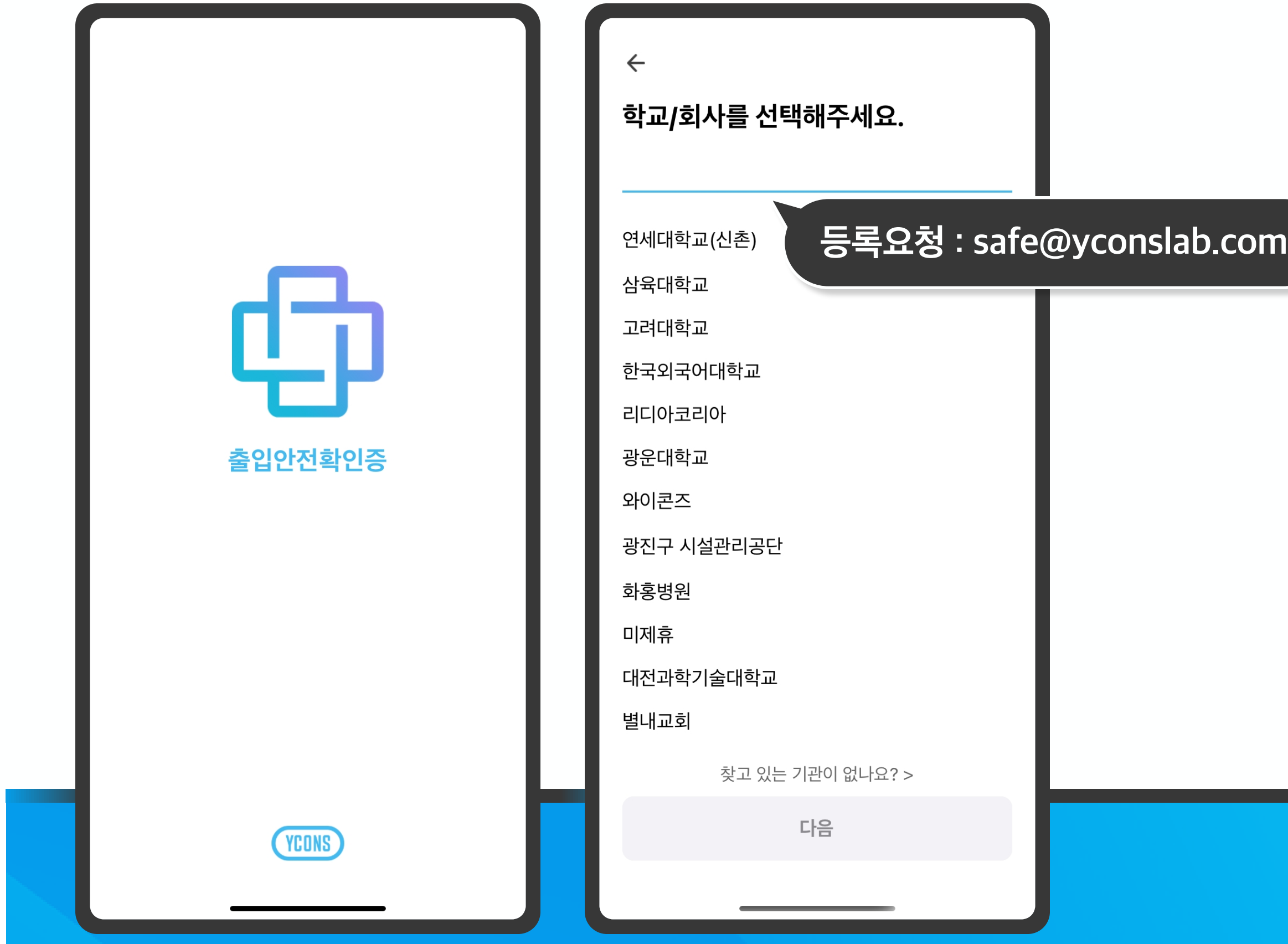

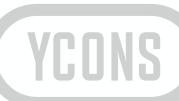

## ■ 언어 선택 후 소속된 단체를 선택해주세요. ■ 기대 기대 기대 한도폰 번호 또는 이메일 주소를 정확하게 입력해야됩니다.

## QR코드 스캔하기를 누르고 렌즈에 QR코드를 인식 인증이 완료되면 타이머가 작동되며 해당 시간동안 자유롭게 출입가능

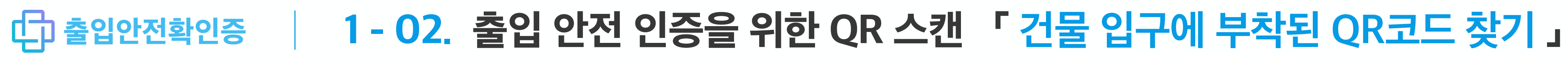

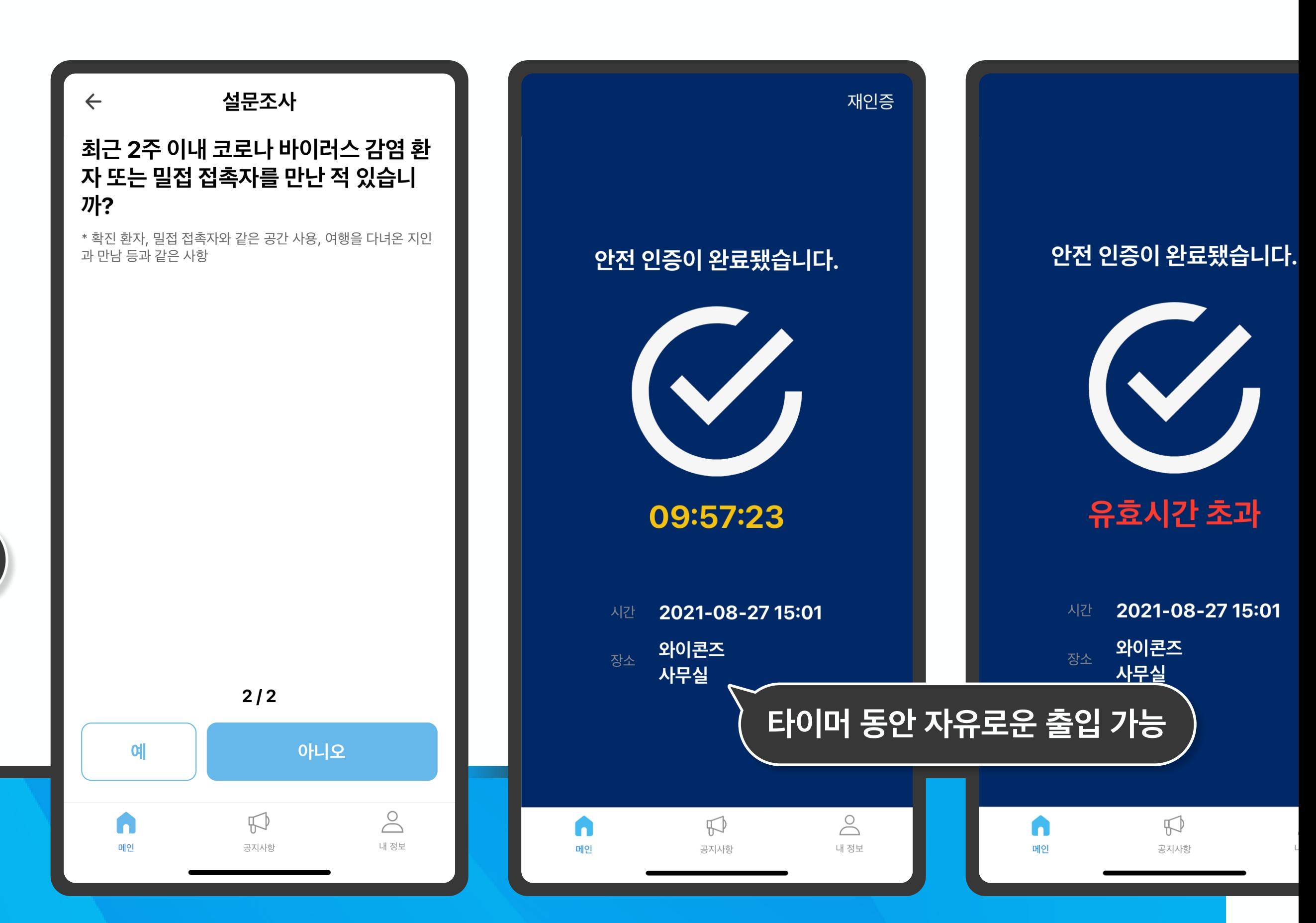

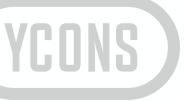

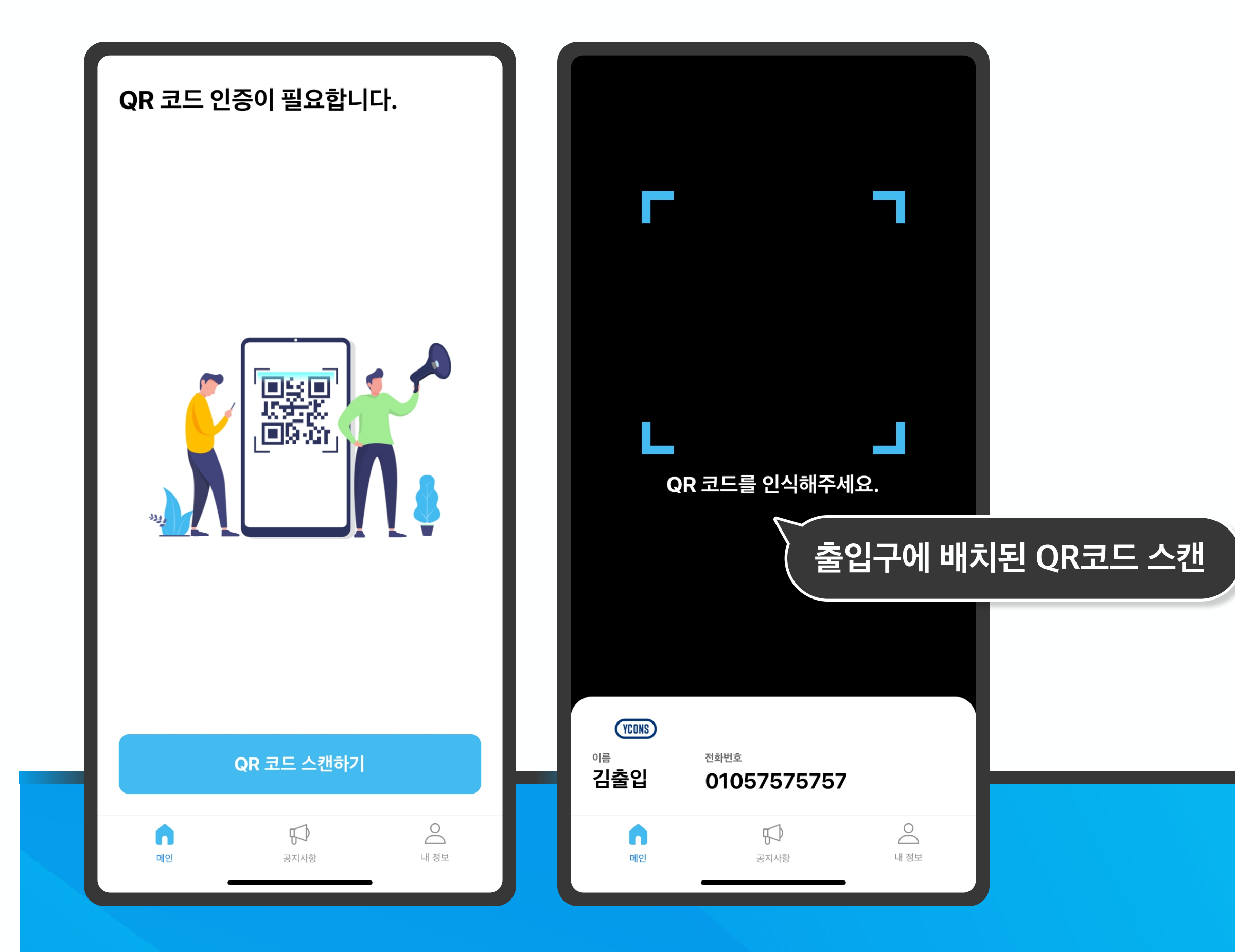

## ■ 건물 입구마다 구조는 다르지만 QR스캔 방식은 동일합니다. ■ 내용수정이 가능한 설문조사를 체크하시면 인증이 완료됩니다.

## □ 수 출입안전확인증 | 2 - 01. 긴급상황 안내를 위한 공지사항 「 공지사항 작성 시 푸시알림 가능 」

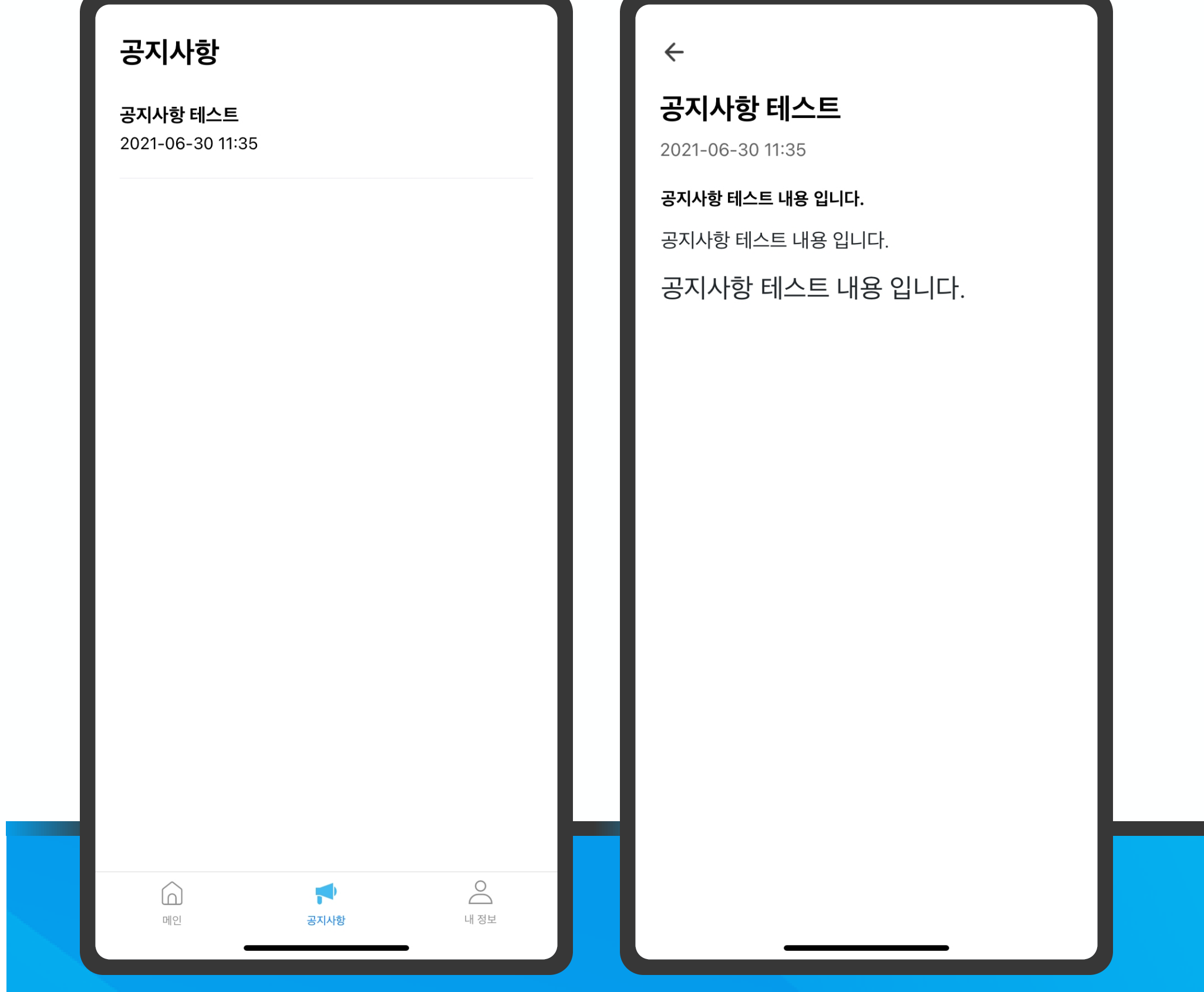

## 긴급상황 발생 시 공지사항으로 알릴 수 있습니다. 내용수정이 가능한 설문조사를 체크하시면 인증이 완료됩니다.

예시. oo건물에서 7월 23일 확진자가 발생했습니다 인증이 완료되면 타이머가 작동되며 해당 시간동안 자유롭게 출입가능

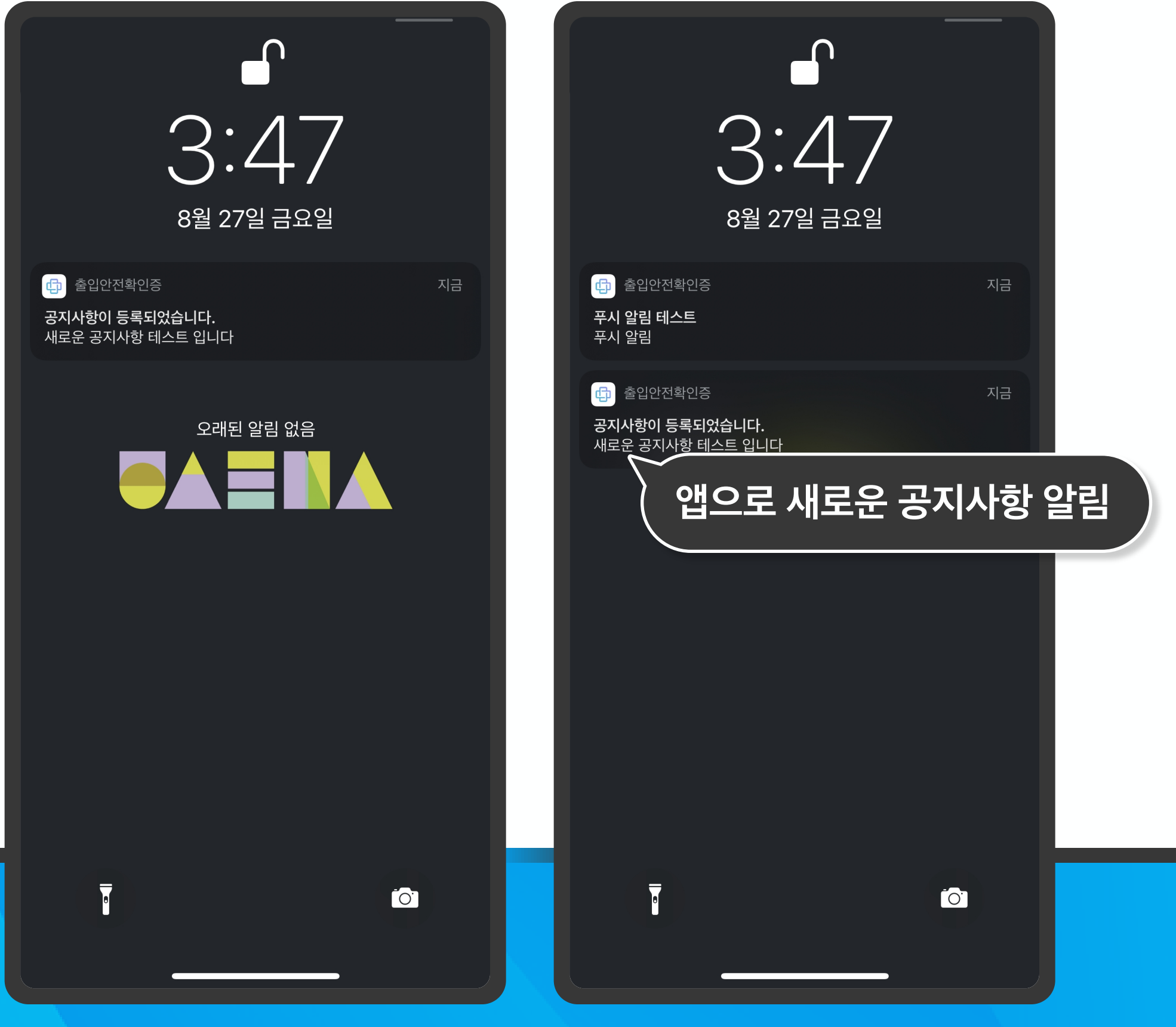

YCONS

QR코드 스캔하기를 누르고 렌즈에 QR코드를 인식 인증이 완료되면 타이머가 작동되며 해당 시간동안 자유롭게 출입가능

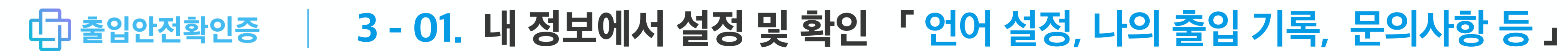

## ■ 언어 설정이나 정보 수정, 문의하기가 가능합니다. ファイン マイ 대의 출입 기록을 한 눈에 확인할 수 있습니다.

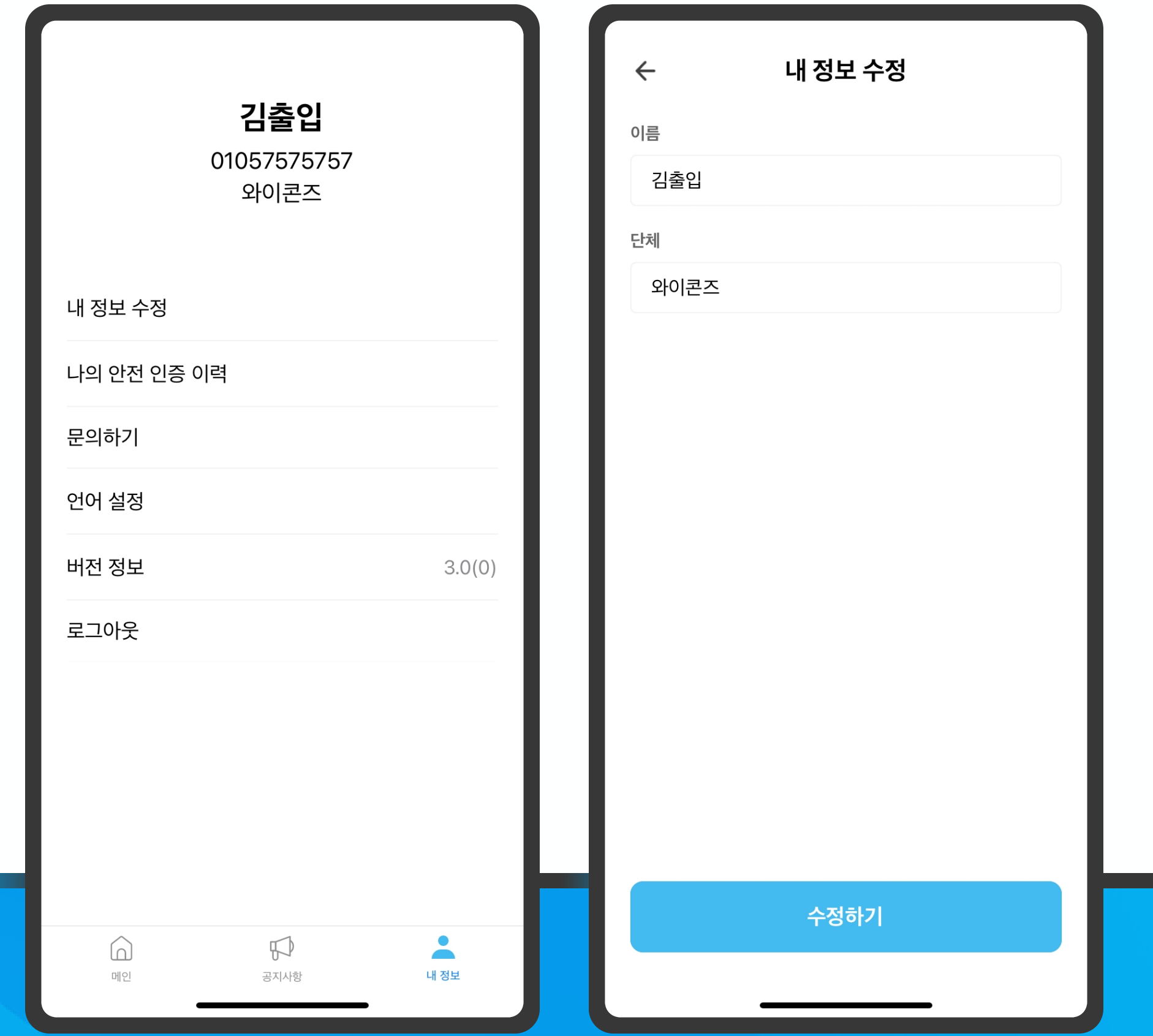

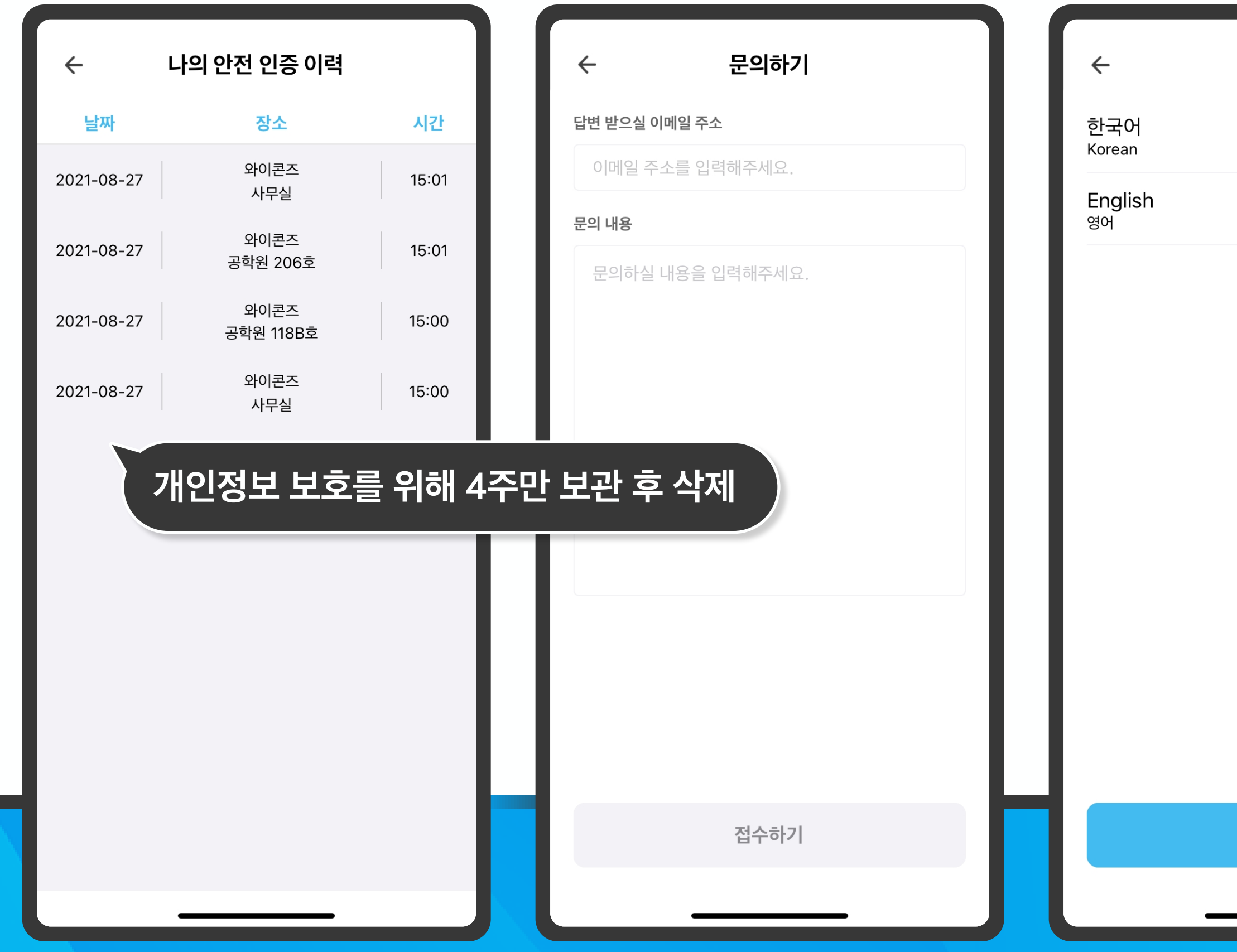

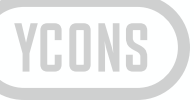

## 언어 설정

설정하기

서울시 서대문구 연세로 50 연세대학교 공학원 206호 / 118B호 support@yconslab.com

# 다 출입안전확인증

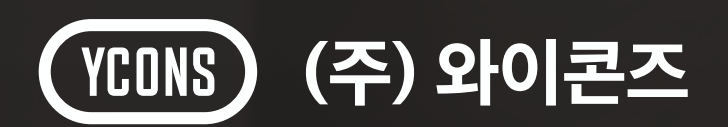

## 출입인원 관리를 위한 출입안전확인증

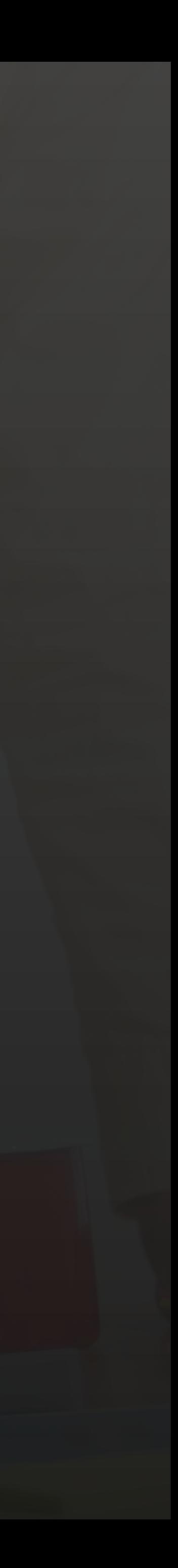

## 감사합니다.